# **LAS TIC Y LA VIRTUALIZACIÓN DE LA EXPERIENCIA DOCENTE EN LA ASIGNATURA DE DISEÑO E INGENIERÍA ELECTRÓNICA ASISTIDA (CAD/CAM/CAE)**

MANUEL TORRES PORTERO $^{\rm l}$ , MIGUEL ANGEL TORRES PORTERO $^{\rm 2}$ *Departamento de Ingeniería de Diseño y Fabricación. Escuela Universitaria de Ingeniería Técnica Industrial. Universidad de Zaragoza. España* 

## **1. Introducción y objetivos**

La progresiva complejidad que han ido adquiriendo los proyectos electrónicos, así como la obligada reducción en los tiempos de desarrollo para lanzar al mercado nuevos equipos electrónicos, han impulsado extraordinariamente la utilización intensiva de las herramientas de Diseño e Ingeniería asistida por ordenador.

En el marco de esta realidad industrial, se presenta el enfoque didáctico implementado por los autores desde el curso 2003-2004 como docencia no presencial de la asignatura CAD/CAM/CAE en el grupo G-9, ofertada por la Universidad de Zaragoza dentro de la especialidad de Electrónica Industrial; y como enseñanza a distancia (e-learning) en el año 2007 dentro del Convenio de colaboración entre la U.Z. y el Colegio Oficial de Ingenieros Técnicos Industriales de Aragón para los profesionales colegiados.

El modelo propuesto utiliza como punto de partida los contenidos de la enseñanza presencial; aunque la propia naturaleza de la formación a distancia (virtual) donde el uso intensivo del ordenador y de los soportes digitales interactivos (CD-ROM e Internet) resultan determinantes, obligan a redefinir la estructuración y navegación dentro de los contenidos, el sistema de búsqueda, el seguimiento del aprendizaje, así como la realización de los ejercicios y prácticas de auto evaluación.

En cuanto a la elección de la Plataforma de trabajo, la Universidad de Zaragoza a través de su Campus virtual ofrece la posibilidad de desarrollar los contenidos docentes a partir de dos de las más utilizadas: WebCT y Moodle.

Desde luego, en nuestra opinión, ambas cubren sobradamente las expectativas y necesidades del profesorado, pero mientras la primera implica un coste por licencias bastante importante, la segunda es libre y completamente gratuita.

En nuestro caso concreto, hemos decidido mantener la docencia de la asignatura no presencial **CAD/CAM/CAE** dentro de la plataforma docente WebCT [2], y utilizar Moodle para la enseñanza no presencial del curso **Diseño asistido de proyectos electrónicos mediante Protel**, impartido dentro del Convenio de colaboración entre la Universidad de Zaragoza y el Colegio Oficial de Ingenieros Técnicos Industriales de Aragón.

Los objetivos planteados han sido los siguientes:

- Introducir y familiarizar al alumno en el uso y aplicaciones de las técnicas relativas al Diseño y la Ingeniería asistida por ordenador en el campo electrónico.
- Realizar un análisis comparativo sobre la operatividad, facilidad de uso, estabilidad y eficacia de las dos plataformas docentes utilizadas: WebCT y Moodle.
- Evaluar las nuevas herramientas pedagógicas disponibles: Foros, Tutorías on-line, Chat, etc.
- Realizar un seguimiento continuo del alumno a partir de los ejercicios y test de autoevaluación.
- Realizar trabajos en equipo compartiendo información técnica y documentos, mediante la transferencia de ficheros entre los alumnos.
- Acceder a información técnica y contenidos de auto aprendizaje, tales como simulaciones, canales de noticias, secuencias de video y audio, libros y publicaciones electrónicas, etc.

## **2. Metodología y sistema de evaluación**

Los cursos pueden desarrollarse totalmente a distancia a través de las plataformas de tele formación WebCT y Moodle, con el objeto de proporcionar al alumnado la máxima flexibilidad y la posibilidad de familiarizarse con dinámicas de trabajo virtuales, tanto individuales como en grupo, a partir del uso de las herramientas básicas de comunicación on-line.

Los trabajos y ejercicios prácticos (proyectos) que se realizan a lo largo del programa se elaborarán de manera individual y en grupo. Dichos trabajos se corresponden con la rama Electrónica y aplicados a la temática del curso. Todo el material de trabajo y contenidos de apoyo para el participante, están accesibles a través del Campus virtual de la Universidad de Zaragoza de acuerdo con el siguiente Mapa de navegación propuesto.

Igualmente, los responsables de la asignatura publican periódicamente (mediante las herramientas Tablón de anuncios, Foros y Calendario) los ejercicios y trabajos a desarrollar para la correcta asimilación de los contenidos, con el fin de que el participante tenga la posibilidad de organizarse el trabajo diario de la asignatura.

El seguimiento y apoyo que se presta al alumno es individualizado a través de la Evaluación continua, plasmada en la valoración de las prácticas realizadas y los ejercicios de autoevaluación. Igualmente se incluyen una serie de servicios on-line a través de los cuales se ofrece soporte permanente al alumno a lo largo de todo el programa.

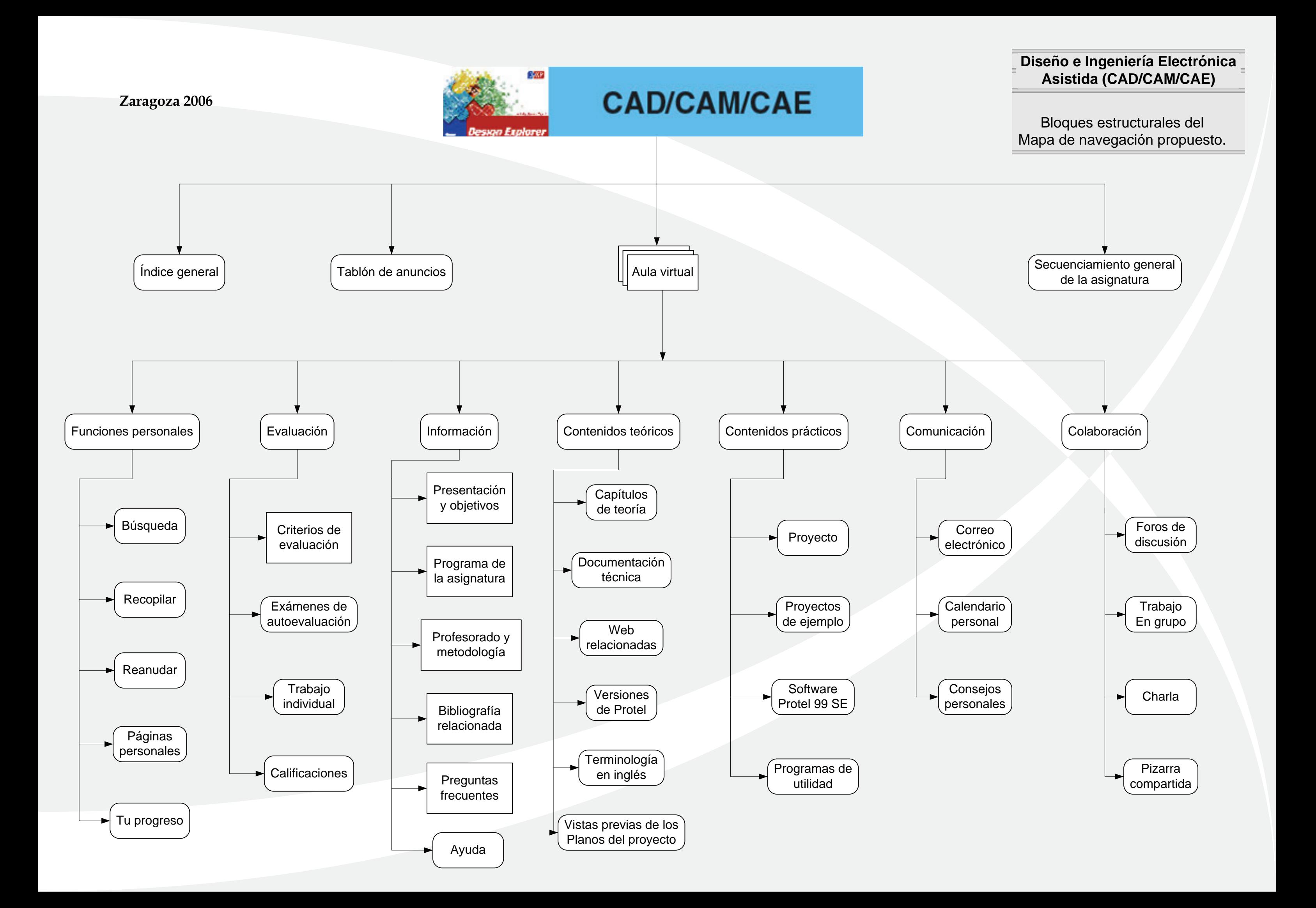

# **3. Acceso a los contenidos no presenciales dentro de Moodle**

Como ya se ha comentado el Anillo Digital Docente de la Universidad de Zaragoza está soportado por dos plataformas: WebCT y Moodle (Modular Object Oriented Distance Learning Enviroment); el acceso a esta última se realiza de acuerdo con la secuencia siguiente:

1. El Acceso al ADD se realiza a través del servidor **http: //add.unizar.es**, utilizando para ello un navegador Web. Moodle puede trabajar con virtualmente cualquier navegador, desde cualquier sistema operativo (MS-Windows, MacOS, GNU/Linux y otros). Los navegadores recomendados son MS- IE 6.0 o superior, o mejor Mozilla /Firefox.

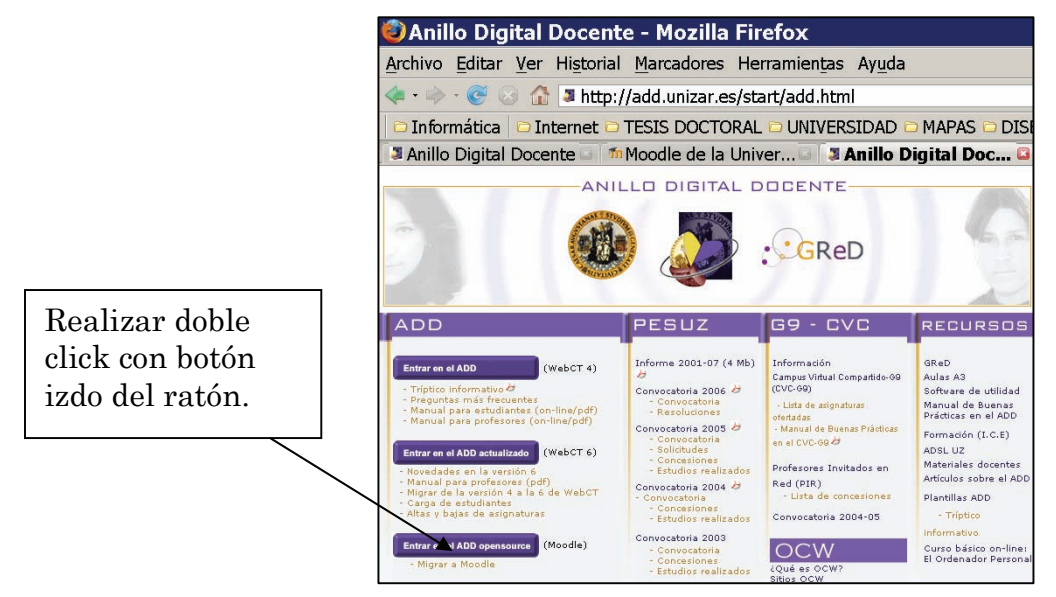

**Figura 1**. Selección de la plataforma de trabajo Moodle.

2. Antes de acceder a cualquier curso se le pedirá que se registre, introduciendo su nombre de usuario y contraseña, su nombre de usuario será su identificador, y la contraseña la que le hemos proporcionado.

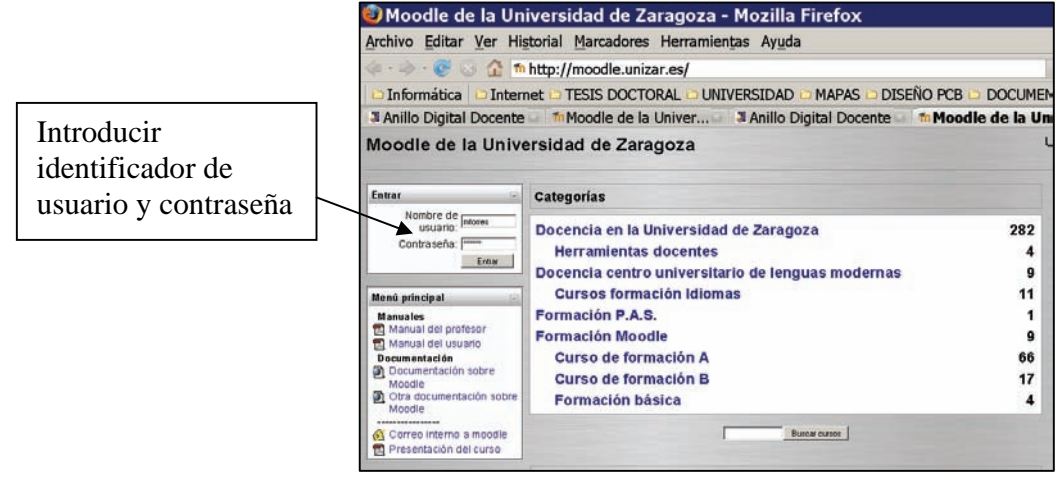

#### **Figura 2**. Autentificación para el acceso al curso.

**3.** Una vez autentificado, en el bloque **Mis cursos** aparecerá el título Diseño asistido de Proyectos electrónicos mediante Protel, que posibilitará el acceso al Curso.

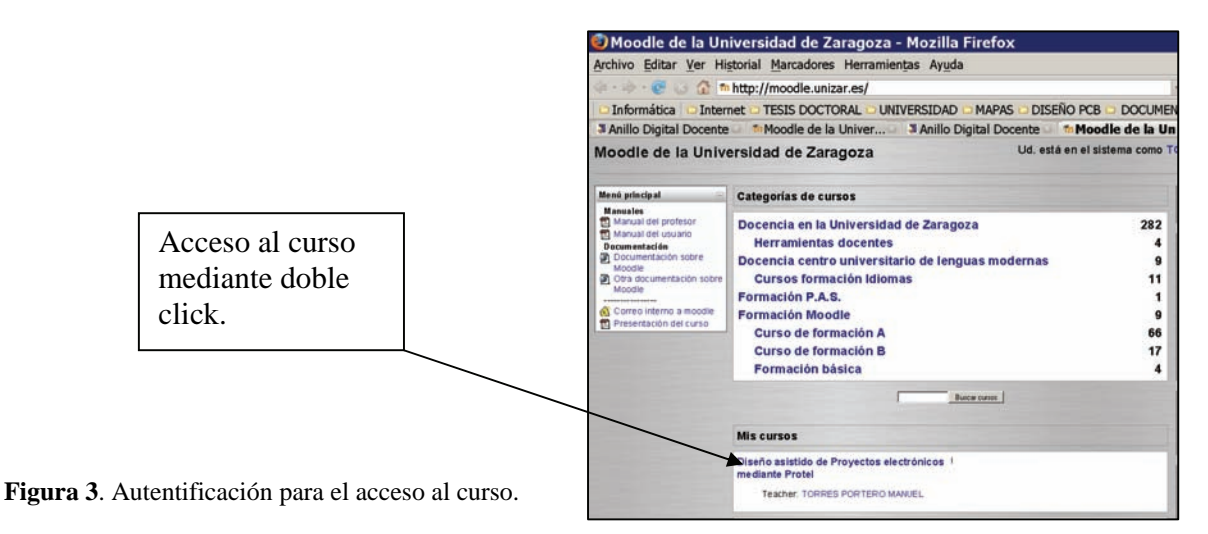

4. Una vez ingresado en el Curso veremos su página principal dónde se recogen todos los elementos de comunicación y pedagógicos del mismo. Esta página se compone de 5 zonas bien definidas:

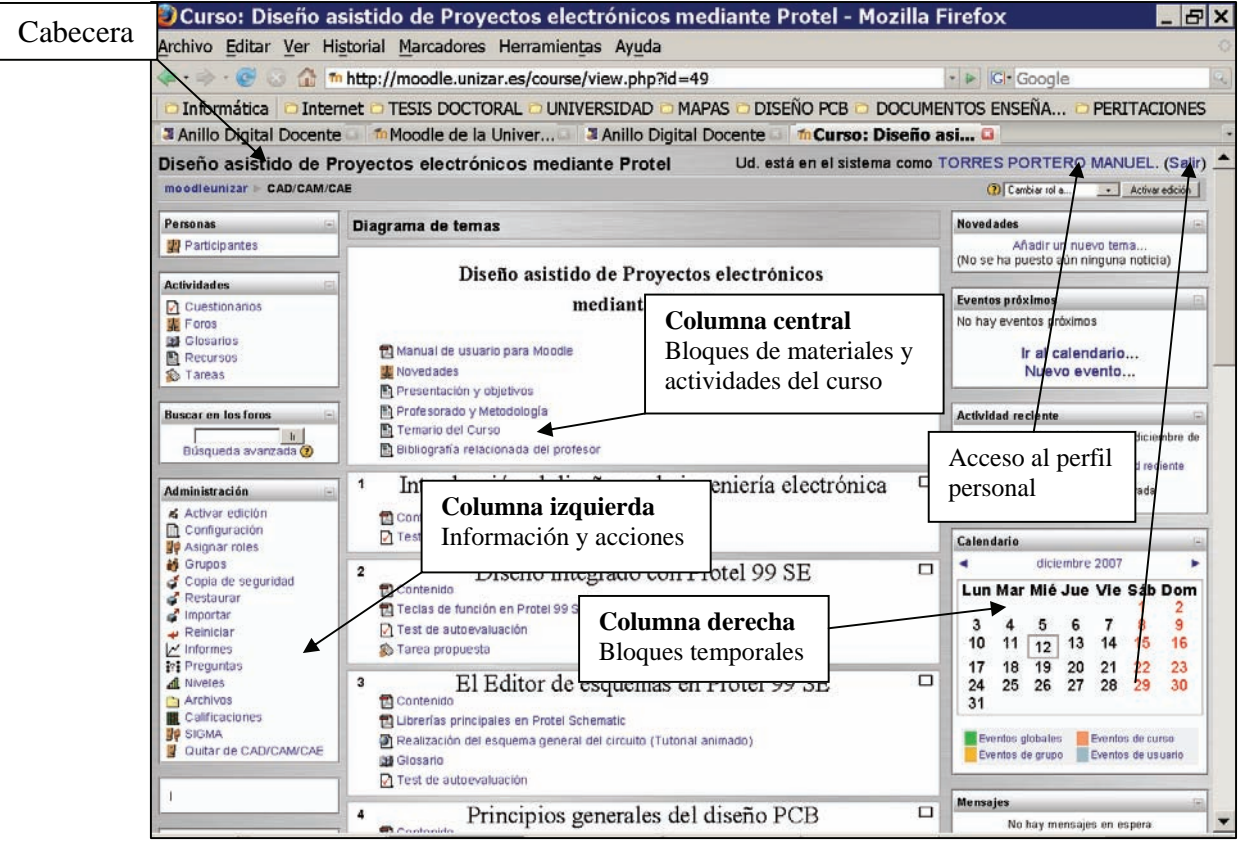

Enlace salir, anular registro

**Figura 4**. Entorno de trabajo dentro del curso.

#### ● **Cabecera**

Es la porción superior, contiene el nombre del curso y la información de registro (con hipervínculo al perfil personal). La cabecera cambiará según las actividades que estemos realizando dentro del curso.

#### ● **Columna izquierda**

Contiene una serie de paneles que permiten acceder a información del curso y funciones generales de Moodle, que nos permiten realizar acciones sobre el curso virtual.

#### ● **Columna central**

Aquí aparecerán una serie de bloques temáticos con enlaces de texto identificados por iconos que nos permitirán acceder a cada uno de los temas y bloques del Curso. Contiene los elementos propios del curso: vínculos a los contenidos y materiales textuales del mismo, las diferentes actividades didácticas etc. Pinche en cada uno de ellos y observará que le dan acceso al temario, apuntes, cuestionarios de autoevaluación, entrega de trabajos etc.

#### ● **Columna derecha**

Contiene paneles relacionados con la organización temporal del curso.

#### ● **Pie de página**

Nos informa de nuestra identidad actual y permite anular el registro (vínculo "salir") o bien volver a la página principal desde cualquier subapartado del curso (vínculo "Página Principal").

Cuando nos vayamos adentrando en los contenidos del curso visitando sus diferentes elementos, la Cabecera nos guiará mostrando una barra de navegación como la indicada a continuación.

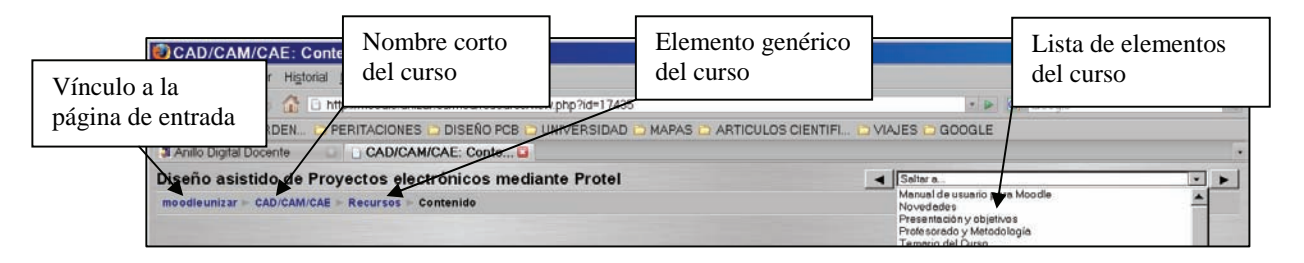

**Figura 5**. Barra de navegación dentro del curso.

Conviene acostumbrarse a utilizar el enlace "salir" para abandonar el Campus virtual, antes de cerrar el navegador. Dejar sesiones abiertas es una tentación para *hackers* maliciosos, que pueden utilizar nuestra identidad.

## **4. Análisis comparativo entre las dos plataformas docentes utilizadas**

Como ya se comentó en el apartado de introducción, aunque los autores de la presente Ponencia vienen utilizando con plena satisfacción la plataforma de trabajo WebCT, para la impartición a distancia de la asignatura **Diseño e Ingeniería Electrónica asistida CAD/CAM/CAE** dentro del Campus virtual G-9 [3]. En el año 2007 dentro del Convenio de colaboración entre la Universidad de Zaragoza y el Colegio Oficial de Ingenieros Técnicos Industriales de Aragón para la formación continua de sus afiliados, decidimos impartir los contenidos no presenciales del curso **Diseño asistido de proyectos electrónicos mediante Protel** utilizando la plataforma docente Moodle, puesta a disposición de la comunidad educativa en ese mismo año por la U.Z.

Aunque desde el punto de vista exclusivamente docente, como conclusión global por nuestra parte, ambas plataformas tecnológicas de e-learning cumplen sobradamente las expectativas y necesidades que tenemos en estos momentos. Sin embargo, conviene realizar algunas matizaciones que en nuestra opinión inclinan la balanza a favor de la utilización de Moodle.

- Moodle es software libre (coste cero), con Licencia pública GNU (General Public Licence). Básicamente, esto significa que los usuarios de Moodle tienen algunas libertades: pueden copiar, usar y modificar Moodle siempre que acepten proporcionar el código fuente a otros, no modificar o eliminar la licencia original y los derechos de autor, y aplicar esta misma licencia a cualquier trabajo derivado de él.
- Facilidad de instalación y personalización, con posibilidad de funcionar bajo sistema operativo Linux ó Windows; se tiene acceso al código fuente y la autorización de modificarlo. Esto resulta fundamental para entidades (empresas o instituciones) cuya capacidad y recursos humanos y económicos son reducidos.
- La versatilidad y la sencillez en la utilización de las herramientas de interacción en línea, los foros, el manejo de grupos, la asignación de tareas y los exámenes de autoevaluación, resulta superior a WebCT.
- En la actualidad, y de facto, Moodle [1] se ha convertido en la referencia obligada dentro de la formación a distancia. El hecho de que en estos momentos, a nivel mundial haya activos 36.989 servidores de contenidos (sites), dentro de 196 países con más de 330.000 usuarios registrados, avalan lo dicho. Por lo que se refiere a España, la cifra de 3013 sites es más que respetable, y en nuestra opinión dan una idea de hacia dónde evoluciona la cuestión.

## **5. Conclusiones**

La utilización de las TIC en el proceso educativo, conducentes a la transmisión de contenidos técnicos aportan los siguientes beneficios potenciales en comparación con los métodos docentes clásicos:

- Descentralización del proceso educativo: El seguimiento de las clases desde lugares geográficamente distantes, ya sea de forma síncrona o asíncrona, potencia la enseñanza a distancia, las tutorías no presenciales y los seminarios virtuales.
- Aumento de la calidad y la accesibilidad de los materiales didácticos: El texto y las fotografías se ven completadas ahora con datos en cualquier tipo de formato imaginable (vídeo, animación, sonido, canales de noticias...) localizados en cualquier lugar del mundo.
- Procesos de aprendizajes personalizados: Al tener acceso a materiales didácticos de calidad dentro de un proceso educativo asíncrono, el alumno puede progresar según su capacidad y tiempo.
- Potenciación del trabajo colaborativo: El trabajo en equipo se ve facilitado desde el mismo instante en que mejoran y se potencian los medios de comunicación disponibles entre los participantes en la actividad docente.
- Acceso ilimitado a la documentación técnica: Manuales, hojas de características técnicas, precios, disponibilidades en los componentes, etc. Permitiendo la consulta inmediata a la mayoría de los catálogos de los fabricantes a nivel mundial.
- Capacidad de adaptación y personalización del entorno de trabajo de acuerdo con las necesidades particulares (idioma, nivel de partida en los conocimientos, etc.).

En cuanto a las desventajas que en nuestra opinión presentan las TIC, podemos destacar las siguientes:

- Sensación de aislamiento; ya que a pesar de la utilización intensiva de las herramientas de comunicación y colaboración (tanto de los alumnos entre sí, como con los profesores) para suplir la falta de convivencia real, un porcentaje nada desdeñable de alumnos quedan descolgados del Sistema.
- Aunque para los docentes resulta relativamente fácil realizar un seguimiento de cada alumno, es complicado "explicar" determinados temas (sobre todo de contenidos técnicos) de forma que sean comprensibles para los alumnos con distintos niveles de conocimientos.

# **Referencias**

- [1] http://moodle.org/
- [2] http://www.webct.com
- [3] http://www.uni-g9.net
- [4] TORRES PORTERO, Manuel; Diseño e Ingeniería electrónica asistida por ordenador en Protel; Editorial RA-MA; 1988. ISBN 84-7897-340-0.
- [5] TORRES PORTERO, Manuel; Diseño e Ingeniería electrónica asistida sobre Protel; Editorial RA-MA; 2000. ISBN 84-7897-449-0.
- [6] TORRES PORTERO, Manuel; TORRES PORTERO, Miguel Angel; Diseño e Ingeniería electrónica asistida con Protel DXP; Editorial RA-MA; 2000.ISBN 84-7897-618-3.